## **Registrieren im Forum "Adipositas-Selbsthilfegruppe Witten"**

Bitte gebe in deinem Internet-Browser (z.B. Internet-Explorer, Firefox, Chrome) die Adresse: **http://forum.adipositas-witten.de**

ein.

Auf dieser Webseite schaue bitte nach rechts, suche den folgenden Abschnitt und klicke mit der Computermaus auf **Registrieren**

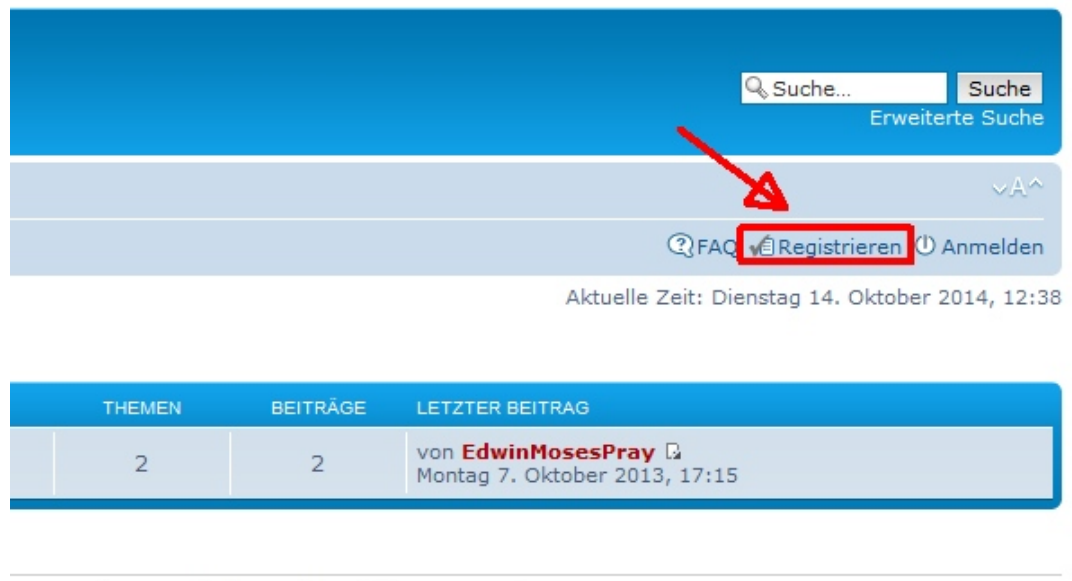

i der letzten 5 Minuten)

Auf der nun angezeigten Seite stehen einige Verhaltensregeln und Nutzungsbedingungen. Also z.B. freundlicher, respektvoller Umgang miteinander und dass das interne Forum kostenlos ist. Wenn man gegen die Regeln verstößt, riskiert man einen Rauswurf. Der Administrator ist Herr im Haus. Den Anweisungen ist unbedingt Folge zu leisten!

## Wenn du damit einverstanden bist, klicke bitte auf **Ich bin mit diesen Bedingungen einverstanden**

Maßnahme, wird der weitere Zugang zum Forum verweigert und ggf. das Profil des Teilnehmers geloscht. Ein Anspruch auf Loschung eigener Beitra 29.06.2011 - Az.: 8 C 486/10). Die Löschung einzelner Beiträge kann beim Administrator beantragt werden. Über die entgültige Löschung entscheid

Mit der Registrierung und Anmeldung werden diese Nutzungsbedingungen akzeptiert!

m Besuch automatisch anmelden | Anmelden

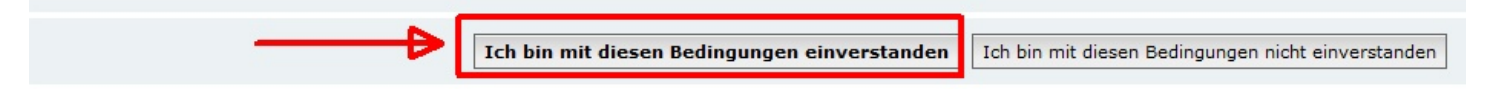

Als Nächstes wirst du gebeten, deine Daten einzugeben. Dazu zählt ein Benutzername, der frei gewählt werden kann, sofern es kein anstößiger oder bereits vergebener Name ist. Im Internet ist es üblich, sog. Nicknamen zu verwenden.

Deine **gültige** E-Mail Adresse bitte 2x eingeben. An diese E-Mail Adresse werden Administrator-Meldungen, z.B. über die Freischaltung oder wichtige Systeminformationen, gesendet. Du erhälst ebenfalls Benachrichtigungen, wenn jemand auf deinen Beitrag antwortet.

Danach gibst du bitte 2x dein Passwort ein. Dieses muss zwischen 6 und 32 Zeichen lang sein. Du kannst dir selber ein Passwort aussuchen, bedenke aber, dass ein sicheres Passwort aus Groß- und Kleinbuchstaben, Zahlen und Sonderzeichen bestehen soll, z.B.: Ta2ch-F7JR 123456 ist **KEIN** sicheres Passwort!!!

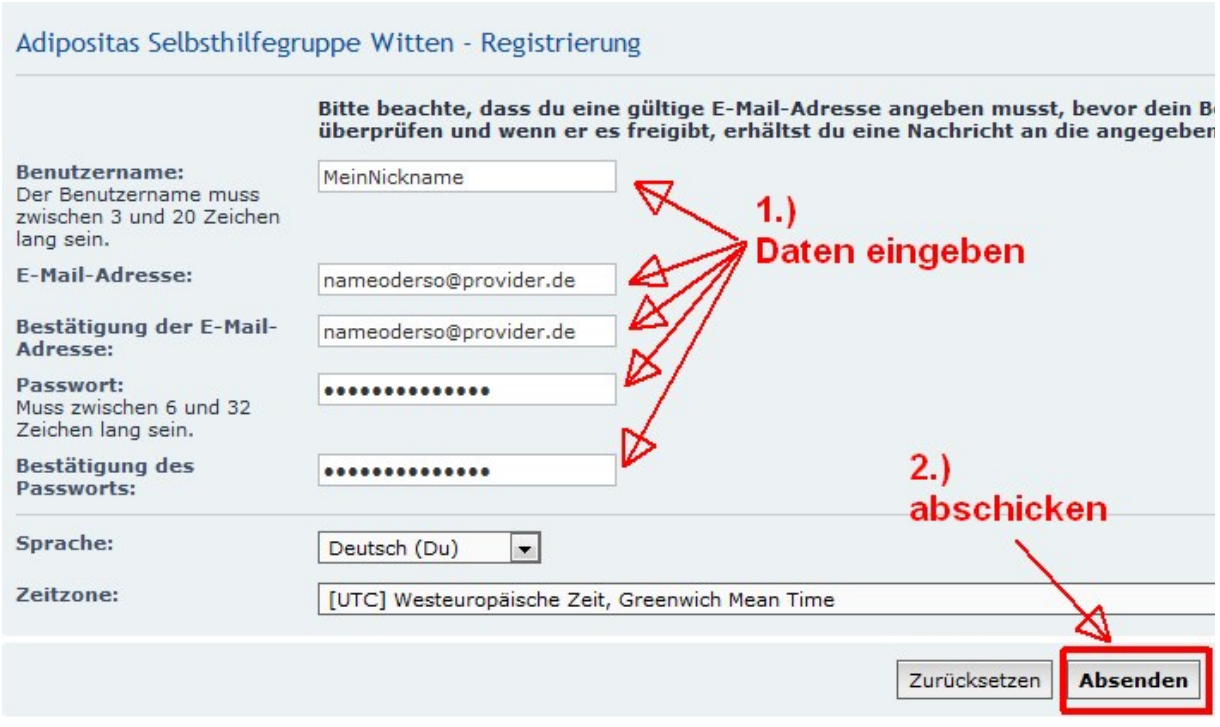

Wenn du auf Absenden klickst und alles richtig eingegeben wurde, bekommst du eine Mitteilung, dass du erst freigeschaltet werden musst. Ebenfalls bekommst du eine E-Mail über den weiteren Verlauf, z.B. wenn der Administrator dich freigegeben hat. **Es kann vorkommen, dass du eine gesonderte E-Mail vom Administrator bekommst, weil er mit deinem Nicknamen oder der E-Mail Adresse nichts anfangen kann. Dann bitte eine kurze Beschreibung zurück senden, wo du bei der letzten Sitzung gesessen hast oder sonstige Merkmale, damit er dich zuordnen kann.**

## Information

Dein Benutzerkonto wurde erstellt. Es muss jedoch erst durch einen Administrator freigeschaltet werden. Die Administratoren wurden per E-Mail über dein neues Benutzerkonto informiert und du wirst benachrichtigt, sobald dein Benutzerkonto freigeschaltet wurde.

Der Administrator bekommt nun die Mitteilung, dass sich ein neuer Benutzer angemeldet hat. Du bekommst eine E-Mail Bestätigung:

> Betreff: Willkommen auf "Adipositas Selbsthilfegruppe Witten" Von: Westersteinung and Germany Datum: 14.10.2014 14:13 An: MeinNickname <nameoderso@provider.de> Willkommen auf Adipositas Selbsthilfegruppe Witten Bitte bewahre diese E-Mail in deinen Unterlagen auf. Die Daten deines Benutzerkontos lauten: Benutzername: MeinNickname Board-URL: http://forum.adipositas-witten.de Dein Account ist derzeit inaktiv und muss erst durch einen Administrator des Boards aktiviert werden, bevor du ihn verwenden kannst. Es wird eine weitere E-Mail versandt, sobald dies geschehen ist. Dein Passwort wurde sicher in unserer Datenbank gespeichert und kann nicht wiederhergestellt werden. Falls es vergessen werden sollte, kannst du es

über die E-Mail-Adresse, die deinem Account zugeordnet ist, zurücksetzen lassen.

Vielen Dank für deine Registrierung.

Wenn der Administrator dich freigegeben hat, kannst du das Forum nutzen. Bitte beachte die wohl wichtigste Regel: **Keine Informationen, Texte oder Bilder kopieren und nach Außen tragen!** Das bedeutet, nicht in Facebook oder sonstigen öffentlichen Communitys kopieren ('posten')!

Hier kannst du dich anmelden:

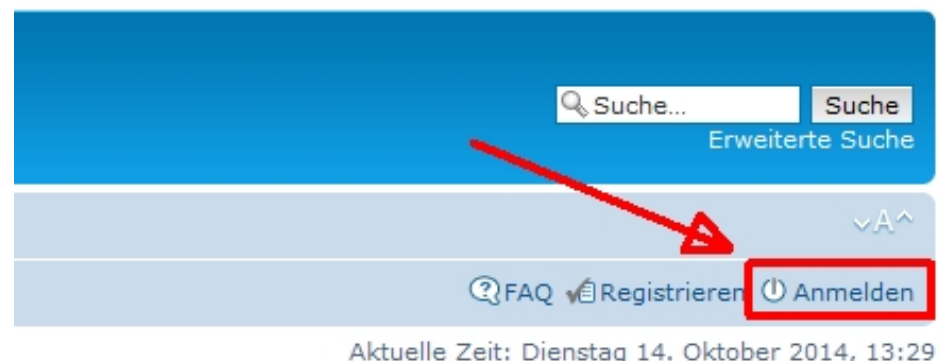

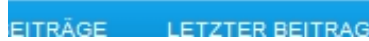

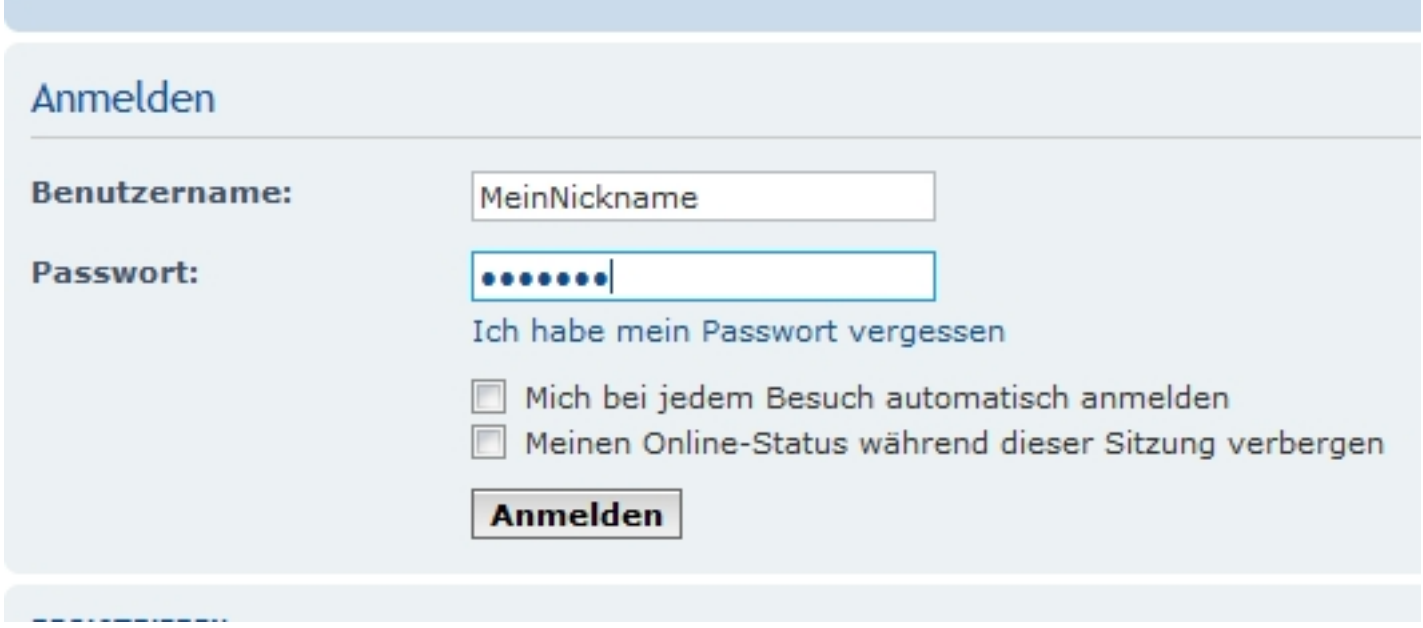

Viel Spass im Forum, Der Administrator